# *Taller Práctico: Plataforma Aumentativa.net*

## **manuel gómez Villa**

*Pedagogo, Director del Centro de Educación Especial El Buen Pastor de Cieza; Presidente de la Asociación Nacional de Tecnología Educativa y Atención a la Diversidad (DIVERTIC), Cieza, Murcia (España) mago.cieza@gmail.com*

**Resumen.** Comunicación Aumentativa en la Red es un espacio interactivo, dinámico y en constante crecimiento y evolución. Constituye una valiosa fuente de recursos materiales y didácticos para la implementación de programas. En la actualidad, la Web cuenta con más de 6.000 pictogramas,  $26.000$  palabras o grupos de palabras,  $6.100$  fotografías, un total de  $46$ aplicaciones multimedia y un nuevo y potente sistema automático de generación de actividades y aplicaciones.

**Palabras clave:** Tecnologías de la Información y las Comunicaciones, recursos didácticos, material educativo, pictogramas, comunicación aumentativa.

### **INTRODUCCIÓN**

La nueva versión de Aumentativa (2.0) reedita su vocación de interactividad y de crecimiento progresivo. De interactividad en tanto que sus raíces se encuentran ampliamente asentadas en la escuela, se nutre de ella a través de la investigación en la acción y vierte allí sus resultados. Además pretende crecer al ritmo de las necesidades de los usuarios, estando permanentemente abierta a la inclusión y desarrollo de nuevos contenidos, así como a la renovación en la presentación de los mismos al usuario.

Desde esta doble perspectiva, Aumentativa 2.0 ofrece tanto a profesionales como a usuarios finales la posibilidad de acceso a materiales formativos e informativos que pretenden ayudar en los distintos procesos de toma de decisiones, pero también a una serie de materiales para el uso práctico en el aula y en el devenir cotidiano de diseño y construcción de entornos de comunicación. Además, la utilidad del servicio está concebida desde parámetros ecológicos, abordando un amplio espectro de necesidades cotidianas en materia de comunicación, desde la educación infantil, educación de adultos, enseñanza de la lectoescritura, en sus diferentes métodos y concepciones, hasta apoyaturas para el aprendizaje del español como segunda lengua o la no menos importante instauración de conductas comunicativas.

Esta nueva versión mejorada de la web supone, además de la incorporación de nuevos materiales y posibilidades multimedia, un nuevo modelo de interacción con el usuario, basado en la amigabilidad del entorno:

- • Mayor facilidad en la creación de materiales y actividades.
- • Posibilidad de compartir actividades y materiales con otros usuarios del sistema.
- • Navegabilidad y configuración de parámetros más intuitiva y sencilla.
- • Nuevo apartado específico para la comunicación total habla signada.

Aumentativa 2.0 constituye un completo espacio de recursos para la comunicación aumentativa que integra un diccionario pictográfico y fotográfico propio, materiales para descargar o visionar on-line, base pictográfica y fotográfica, unidades didácticas multimedia, animaciones, generación automática de materiales multimedia on-line, generación automática de materiales curriculares impresos, actualización semanal de pictogramas e imágenes, solicitud de pictogramas a la carta, etc.

La nueva interfaz de Aumentativa.net 2.0 está compuesta básicamente por dos áreas: menú de contenidos (cada contenido contiene un submenú), y área central o área de visualización y trabajo (lugar dónde se nos muestran los pictogramas iniciales).

El menú de Contenidos, barra horizontal situada bajo la cabecera, está siempre visible y nos permite acceder a cinco grandes apartados: Pictogramas, frases y cuentos, crear actividades, aplicaciones y mi cuenta, además de la opción de cerrar la sesión (salir). Veamos cada uno de ellos con sus correspondientes submenús:

### **Pictogramas**

En este apartado se accede a más de 4.800 pictogramas y 5.200 fotografías originales optimizadas para su uso en el aula, agrupadas en 46 categorías semánticas. Las distintas opciones del submenú de este apartado nos permitirán:

*Nuevos*: Por defecto, el sistema muestra en el área central de la página un listado con los últimos pictogramas incorporados.

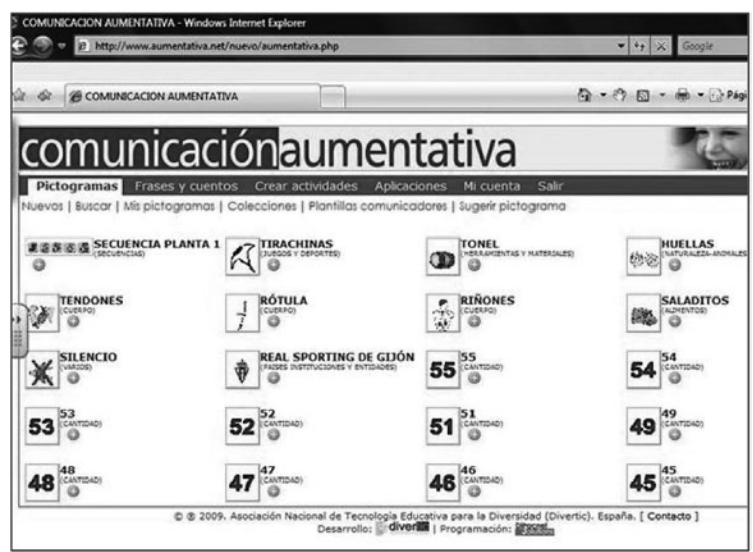

*Figura 1. Interfaz de Aumentativa.net*

*Buscar:* Nos permite cuatro tipos de búsqueda diferentes: por categoría, por palabras (el usuario debe introducir el término a buscar y el sistema devuelve todos los pictogramas en cuya descripción se encuentre dicho término), por orden alfabético (listar todos) o bien una búsqueda avanzada. En este último caso, es especialmente útil para la selección de pictogramas de cara a la confección de actividades encaminadas a responder a determinados Trastornos Específicos del Lenguaje, al permitirnos realizar una búsqueda de palabras que empiezan o terminan por una determinada letra, sílaba o grupo de letras, palabras que contienen una determinada letra, sílaba o grupo de letras, palabras con un grupo determinado de letras y palabras de una determinada categoría semántica. Todos estos parámetros pueden utilizarse con los parámetros "y" "o".

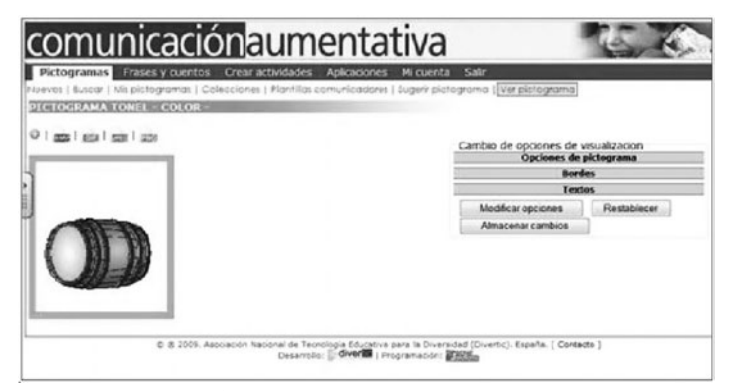

Una vez seleccionado el pictograma, por cualquiera de los mecanismos de búsqueda anteriormente descritos, el sistema nos permite visualizarlo en color, en blanco y negro, en escala de grises, en contraste inverso y en alto contraste. Además, cada

*Figura 2. Ventana de las opciones de visualización de los pictogramas* uno de los pictogramas va

# ANULADA Pag.: 00216

interesante no solo para el trabajo de plurales, aumentativos, diminutivos o localismos sino también para la enseñanza del español como segunda lengua. Por último, cualquier modificación efectuada en estos apartados podemos hacer que el sistema nos la recuerde mediante el botón "Almacenar Cambios".

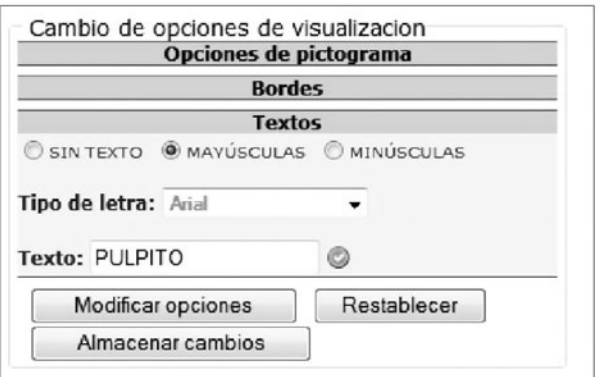

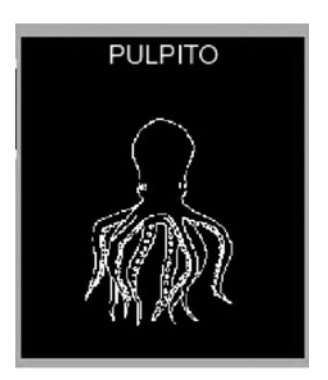

*Figura 4. Opciones de visualización: "Textos"*

*Figura 5. Ejemplo de creación de un pictograma*

*Mis pictogramas:* Pictogramas subidos por el usuario y siempre a su disposición (en exclusiva).

*Colecciones:* Encontramos colecciones propias de pictogramas (realizadas por el usuario) y colecciones genéricas de pictogramas (realizadas por otros usuarios y a disposición de todos).

*Plantillas de comunicadores:* Si en comunicación aumentativa con ayuda el uso de comunicadores constituye una apoyatura prácticamente indispensable desde los primeros momentos, Aumentativa 2.0 no podía estar ajena a esta situación. Por ello, desde este apartado podremos acceder a la confección automatizada de plantillas para los comunicadores del mercado más usuales.

*Sugerir pictograma:* Formulario en el que el usuario puede demandar pictogramas a la carta para el uso en su quehacer didáctico.

### **Frases y cuentos**

*Construir Frase:* Con el objeto de facilitar la labor docente, especialmente en lo referido a la elaboración y disposición de materiales para la comunicación Aumentativa, desde esta sección podemos crear cualquier frase usando tanto pictogramas como imágenes reales.

Para ello el usuario deberá escribir la frase deseada y el sistema le devolverá la misma en una composición pictográfica. Además, nos ofrecerá la posibilidad de elegir entre pictogramas que aun coincidiendo en sus grafías desempeñan distinta función sintáctica.

Así, por ejemplo, si escribimos la frase *Yo juego con la pelota*, el sistema nos indica que de la palabra *Pelota* se han encontrado dos pictogramas: *Pelota* y *Balón*. Al igual nos ocurrirá con la palabra *juego*, presentándonos distintos tiempos verbales para que escojamos el deseado.

Por tanto, el sistema nos pide que seleccionemos el pictograma deseado. Una vez elegido, el resultado es éste.

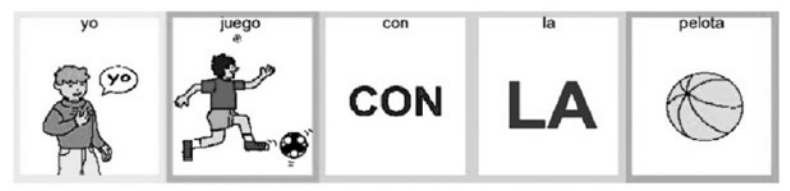

*Figura 6. Ejemplo de construcción de frases*

Al igual que en la búsqueda de pictogramas por palabras, si queremos buscar una frase exacta, debemos introducirla entre asteriscos. En el ejemplo, \**Yo juego con la pelota\**.

De la misma forma, también podemos modificar distintos parámetros de visualización de los pictogramas de la frase: tamaño (100%, 75%, 50% y 33%); tipo (Color, Blanco y Negro, Contraste Inverso y Alto Contraste); con borde o sin borde; y con texto o sin texto, pudiendo elegir en el primer caso, minúscula o mayúscula.

Pese a que visualmente el sistema genera la frase con distintos pictogramas, realmente se trata de un único archivo de imagen que nos permite guardarlo, imprimirlo o cortarlo y pegarlo en cualquier aplicación informática.

*Lectura visual de frases:* Funciona de la misma forma que describimos en el apartado anterior, solo que en este caso el programa nos crea una animación. Como novedad, hemos introducido la posibilidad de modificar la velocidad de la animación.

*Cuentos:* Basado en el módulo anterior, la generación de cuentos con pictogramas es tan fácil como escribir el texto del cuento y hacer clic sobre el botón correspondiente, para que el sistema realice la conversión de forma automática. Estas opciones son muy útiles para la adaptación de cuentos infantiles, canciones, adivinanzas o poesías. Los parámetros de tipo de imágenes, bordes y textos podremos configurarlos de manera personalizada. El cuento generado podremos guardarlo para disponer de él en cualquier momento, en formato \*.\*Pdf.

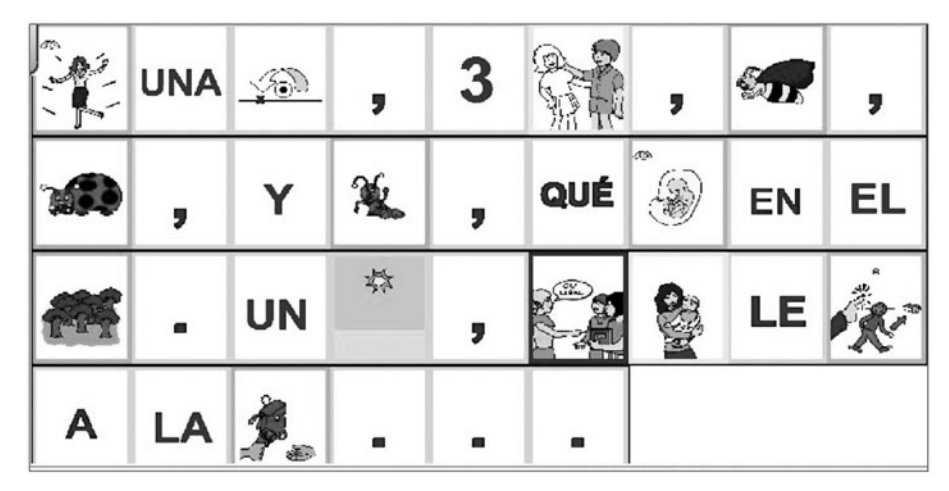

*Figura 7. Ejemplo de creación de un cuento basado en pictogramas*

## **Crear actividades**

Es un módulo independiente del programa capaz de crear materiales listos para imprimir y, en su caso, materiales multimedia en Clic, JClic, Flash y Descubrir. En tan solo cuatro pasos guiados, el usuario puede crear más de 30 actividades (identificación de pictogramas, letras y palabras; lotos, cartas, juego de la oca, dados, encadenados, dominó, dictados, lectura, dibujo, vocabulario,...), generadas de forma automática en un archivo PDF, que puede guardarse o imprimir para trabajar con el alumno/a y también compartir con otros usuarios del sistema.

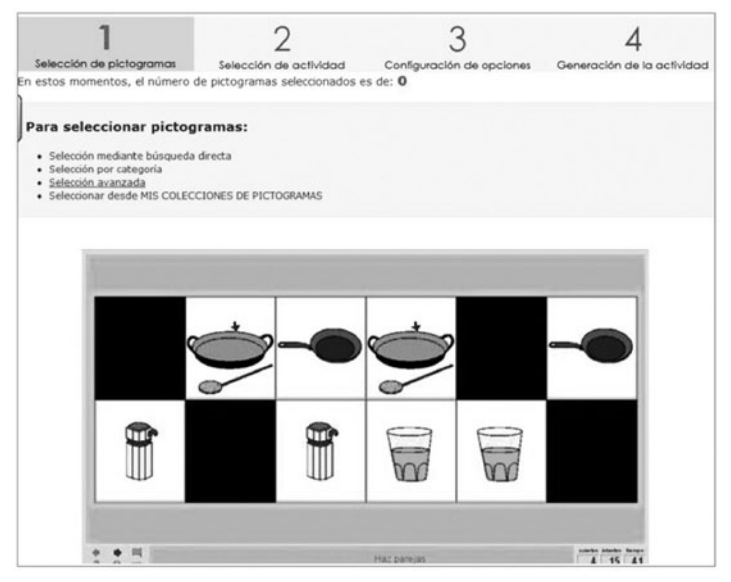

*Figura 8. Ejemplo de generación de una actividad en Clic*

*Mis actividades guardadas:* Podemos recuperar las actividades realizadas por nosotros mismos.

*Actividades Compartidas:* Podemos acceder a las actividades disponibles para el total de usuarios y que previamente fueron creadas con este objetivo. Estas actividades pueden ser visualizadas online o bien descargadas.

### **Aplicaciones**

En este apartado se recopilan materiales de todo tipo realizados por el equipo de Divertic (aplicaciones multimedia, unidades didácticas adaptadas, orientaciones metodológicas, documentos, artículos, presentaciones,…) de interés para la enseñanza y aprendizaje de cualquier Sistema de Comunicación Aumentativa. Están clasificados en dos grandes grupos: Aplicaciones de descarga (el usuario puede descargarlas en su ordenador y trabajar con ellas en cualquier momento sin necesidad de conexión a internet) y Aplicaciones On-line (es necesario estar conectado al sistema para su visualización).

### **Mi cuenta**

Finalmente, desde esta sección podremos configurar nuestros datos personales, además de establecer, por defecto, los parámetros de configuración de la visualización de los pictogramas.

### **PrinciPios de accesiBilidad**

Los materiales curriculares en soporte multimedia pueden suponer una nueva barrera de acceso para los alumnos con necesidades educativas especiales si no se tienen en cuenta algunas recomendaciones en su diseño.

Conscientes de ello, el Sistema C.A.R. cumple con el nivel de adecuación doble A (AA) de las pautas de Accesibilidad al Contenido en la Web 1.0 de la W.A.I.<sup>1</sup>, con el objeto de que el contenido esté a disposición del mayor número de usuarios, independientemente de su grado de discapacidad o del equipo usado para su acceso. De este modo, se ha prestado especial cuidado en:

- • La inclusión de texto alternativo a todas las imágenes.
- • La organización de las páginas con encabezados, listas y estructura consistente; utilizando hojas de estilo para su maquetación.
- • Y la no utilización de tablas para maquetar la página.

<sup>1</sup> WAI (Web Accessibility Iniciative) es un grupo del W3C específicamente encargado de elaborar las pautas (recomendaciones) necesarias para la accesibilidad completa a la web. WAI actualiza sus pautas (recomendaciones) que si son seguidas, producirán sitios web accesibles.

La validación de la accesibilidad del Sistema CAR se ha hecho de forma manual, verificando cada una de las pautas, y de forma automática con las herramientas T.A.W.<sup>2</sup>, CINTHIA SAYS<sup>3</sup>, WEBEXACT<sup>4</sup> y HERA<sup>5</sup>.

En lo que respecta a los materiales didácticos complementarios diseñados en Neobook<sup>6</sup>, Clic y JClic<sup>7</sup>, Flash<sup>8</sup> y Descubrir<sup>9</sup> se ha procurado adoptar los estándares del Diseño para todos, especialmente en lo referido a:

- • Garantizar el manejo de todas las funcionalidades de la aplicación mediante el uso del teclado, sin necesidad de emplear el ratón, debiendo coexistir ambas modalidades;
- • Facilitar que toda la información significativa que aparezca en la pantalla del monitor y sus cambios sean percibidos a través de distintos medios (visuales y sonoros).

# **conclusiones**

El esfuerzo de los profesionales de Aumentativa.net parte del principio de que los materiales y recursos sean accesibles al mayor número posible de usuarios, no quedando restringido a unos determinados usuarios. De hecho, en el diseño de esta herramienta se intenta a través de sus muchas opciones que sea útil para muchas personas y situaciones diferentes.

El usuario encontrará múltiples opciones para:

- • Trabajar la estimulación del lenguaje tanto oral como el escrito.
- • Trabajar la comprensión lectora con la apoyatura de las imágenes.
- • Acceder a un compendio de vocabulario que según los profesionales de la enseñanza es el más utilizado para que personas que desconozcan el español accedan de forma rápida.
- • Al tener la opción de utilizar pictogramas en color, blanco y negro, escala de grises, alto contraste y contraste inverso, podemos utilizar este material

- 4 http://webxact.watchfire.com/
- 5 http://www.sidar.org/hera
- 6 Neobook: Herramienta de autor para la creación de libros electrónicos. Propiedad de Neosoft Corporations.
- 7 CLIC Y JCLIC: Herramientas de autor creadas por Francesc Busquets que posibilita la generación de actividades educativas para su uso bien mediante un ejecutable, bien on-line.
- 8 Flash: Actividades generadas con Edilim de Fran Macías.
- 9 Descubrir: Programa de Antonio Sacco diseñado especialmente para la estimulación de conductas comunicativas a nivel Multisensorial.

<sup>2</sup> http://www.tawdis.net

<sup>3</sup> http://www.cynthiasays.com/

para alumnos que, o bien por tener alguna discapacidad visual o por un déficit cognitivo, les sea más sencillo la discriminación visual sobre un determinado fondo.

- • La posibilidad de asociar cada pictograma con diferentes fotografías (imágenes reales), tomadas desde diferentes perspectivas y a diferentes objetos dentro del mismo concepto facilita la generalización, evitando que el alumno con retraso cognitivo o con un trastorno generalizado del desarrollo asocie el pictograma a una sola imagen y no al concepto en sí.
- • La opción de poder encuadrar los pictogramas en marcos de colores nos ofrece la posibilidad de poder trabajar la estructuración del lenguaje, sobre todo a nivel sintáctico.
- • Igualmente la opción de que cada concepto se relacione directamente con sus distintas acepciones facilita la expansión semántica y por lo tanto una mejora en la ampliación de vocabulario.
- • Las múltiples aplicaciones didácticas y metodológicas exceden de lo que es un sistema de Comunicación Aumentativa, para convertirse en un recurso en aras de la Pragmática del Lenguaje.

En definitiva, y tal como puede comprobar cualquier usuario que se conecte a este espacio, hemos intentado elaborar un material lo más versátil posible de forma que responda no tanto a un alumnado determinado como a todos en general, a una escuela integradora, compensadora de desigualdades, de todos y para todos, y suficientemente flexible como para poder individualizar y adaptar su uso en función no solo de los posibles alumnos, sino desde un paradigma ecológico que, en estrecha interconexión con los diferentes contextos y situaciones de enseñanza-aprendizaje, se vale de las potencialidades del soporte tecnológico para una mayor eficacia.

## **BiBliografía**

- [1] Arbea, L.; Tamarit, J. De la capacitación a la autorrealización: hacia una nueva conciencia profesional. Libro de Actas del Congreso de Educación Especial. Pamplona: CREENA; 2003.
- [2] Basil, C.; Ruiz, R., Sistemas de comunicación no vocal para niños con disminuciones físicas. FUNDESCO: Madrid; 1985.
- [3] Gómez, M. Herramientas de autor y aplicaciones informáticas para alumnos con necesidades educativas especiales asociadas a grave discapacidad. Educar en el 2000. 2002; 5: 40-45.
- [4] Juárez, A.; Monfort, M. Estimulación del lenguaje oral: un modelo interactivo para niños con necesidades educativas especiales. Madrid: Entha Ediciones; 2001.
- [5] Mackay, G.; Anderson, C. Enseñando a niños con dificultades pragmáticas de comunicación. Madrid: Entha Ediciones; 2002.
- [6] Monfort, M.; Juárez, A., Estimulación del lenguaje oral. Madrid: Entha Ediciones; 2001.
- [7] Soto, F.J.; Alcantud, F. (Coords): Tecnología de Ayuda en personas con trastornos de comunicación. Valencia: Nau LLibres; 2003.
- [8] Torres, S. Sistemas Alternativos de Comunicación. Manual de comunicación aumentativa y alternativa: sistemas y estrategias. Málaga: Ediciones Aljibe; 2001.